UiO: Department of Informatics<br>University of Oslo

# Local guide to BibLATEX

Knut Hegna, Dag Langmyhr 19th September 2020

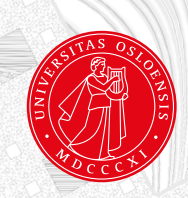

# **Contents**

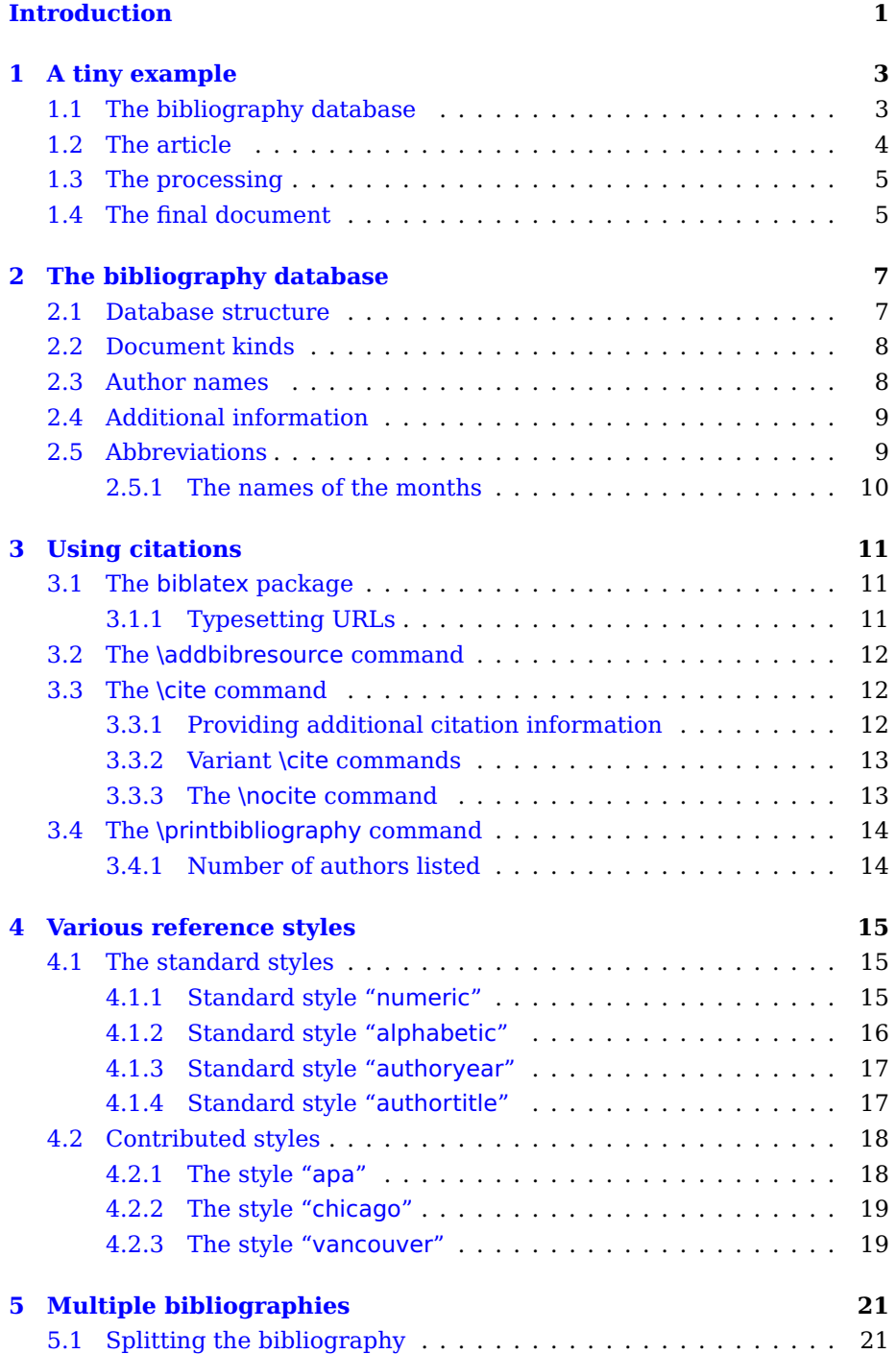

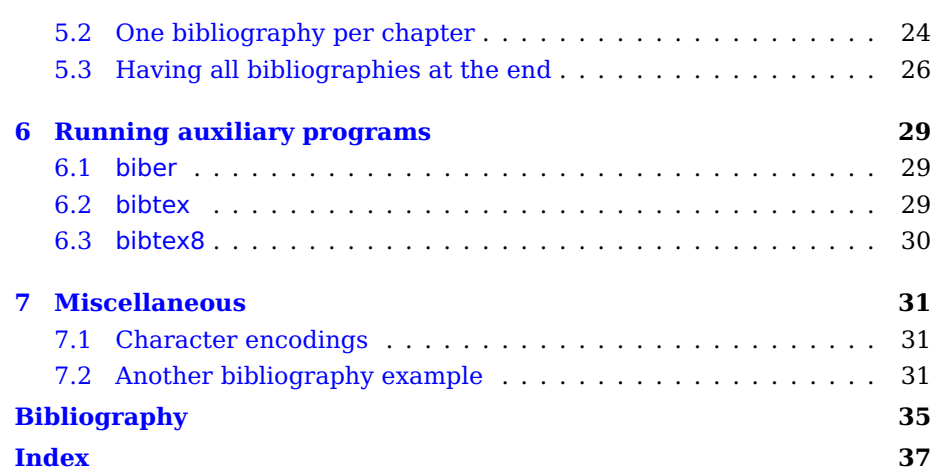

# **List of Figures**

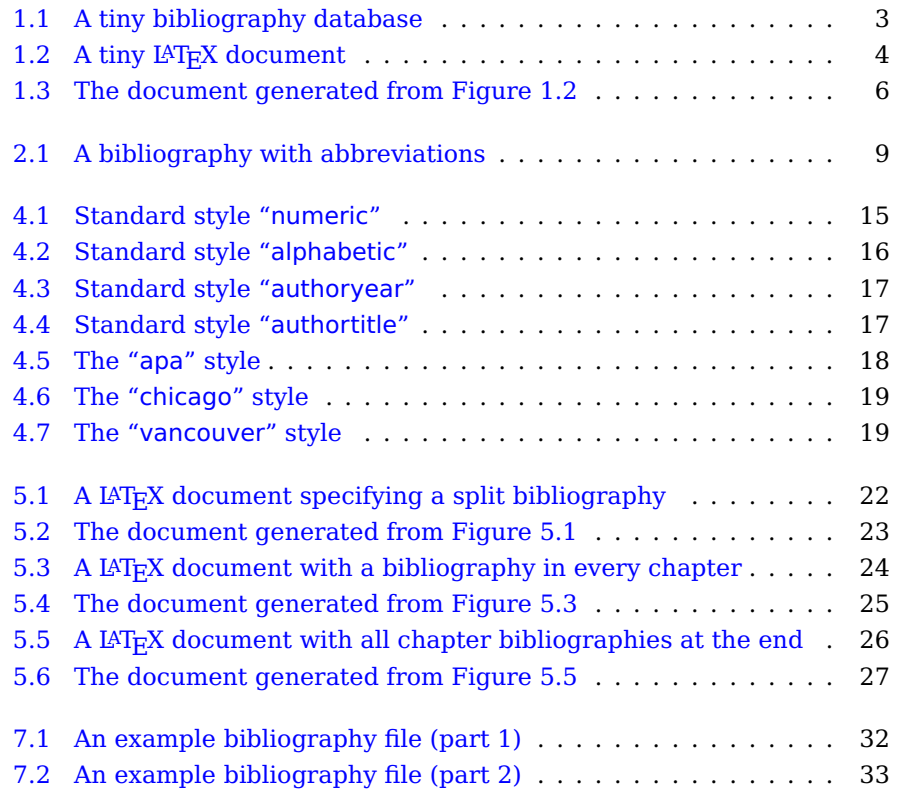

# **List of Tables**

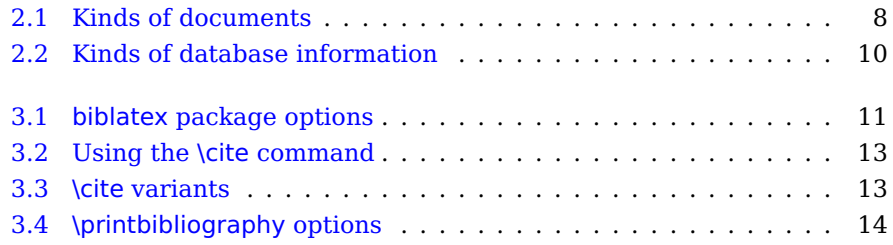

# <span id="page-6-2"></span><span id="page-6-0"></span>**Introduction**

 $\sum_{\text{is rel}}$ LMOST EVERY SCIENTIFIC DOCUMENT contains a reference list or biblio-graphy.<sup>[1](#page-6-1)</sup> Creating such a reference list or bibliography can be a lot of work, but fortunately the LAT<sub>E</sub>X document system provides good tools: the biblatex package and the biber sorting program. Using these, it is relatively simple to

- $\blacksquare$  create a database of all your references,
- automatically select the references cited in a particular document and
- $\blacksquare$  adapt the bibliography to the layout prescribed by the publisher.

This guide will teach you how to use BibLATEX.

- **A tiny example** (p [3\)](#page-8-0) will provide a minimal demonstration of how to use BibL<sup>A</sup>T<sub>F</sub>X.
- **The bibliography database** (p [7\)](#page-12-0) describes how you may construct you own database.
- **Using citations** ( $p$  [11\)](#page-16-0) explains how to use BibLAT<sub>E</sub>X and citations in your documents.
- **Various reference styles** (p [15\)](#page-20-0) demonstrates several different bibliography styles.
- **Multiple bibliographies** (p [21\)](#page-26-0) are sometimes required; this chapter shows how to achieve that.
- **Running auxiliary programs** (p [29\)](#page-34-0) describes the sorting and extraction program biber and some alternatives.
- **Miscellaneous** (p [31\)](#page-36-0) mentions other information that might be of interest.

<span id="page-6-1"></span><sup>1</sup> To be precise, a reference list is a list of publications cited in the document, while a bibliography is a list of publications relevant to the topic discussed. In this guide, however, we will not distinguish between the two.

# <span id="page-8-0"></span>**Chapter 1 A tiny example**

<span id="page-8-1"></span>To demonstrate how easy it is to use BibIAT<sub>E</sub>X, we will give an example.

# **1.1 The bibliography database**

The first step is to create a bibliography database; Emacs or any similar text editor may be used. In this example, the file is named mini.bib and is shown in Figure [1.1.](#page-8-2)

<span id="page-8-2"></span>

|              |                      | mini.bib                                              |
|--------------|----------------------|-------------------------------------------------------|
| $\mathbf{1}$ | @article{Breaklines, |                                                       |
| 2            | $author =$           | {Donald E. Knuth and Michael F. Plass},               |
| 3            | $title =$            | {Breaking Paragraphs into Lines},                     |
| 4            |                      | journaltitle = ${Software--Practice}$ and $Expected,$ |
| 5            | $volume =$           | 11,                                                   |
| 6            | $year =$             | 1981,                                                 |
| 7            | pages $=$            | ${1119-1184}$                                         |
| 8            | ł                    |                                                       |
|              |                      |                                                       |
| 9            | @book{TeX-book,      |                                                       |
| 10           | $author =$           | {Donald E. Knuth},                                    |
| 11           | $title =$            | {The {\TeX}book},                                     |
| 12           | $publicer =$         | {Addison-Wesley},                                     |
| 13           | $year =$             | 1984.                                                 |
| 14           | $isbn =$             | "0-201-03801-3"                                       |
| 15           | ł                    |                                                       |
| 16           | @book{LaTeX2,        |                                                       |
| 17           | $author =$           | {Leslie Lamport},                                     |
| 18           | $title =$            | {{\LaTeX}: A Document Preparation System: User's      |
| 19           |                      | Guide \& Reference Manual},                           |
| 20           | $publicher =$        | {Addison-Wesley},                                     |
| 21           | $year =$             | 1994,                                                 |
| 22           | $edition =$          | 2,                                                    |
| 23           | $isbn =$             | "0-201-52983-1"                                       |
| 24           | }                    |                                                       |
|              |                      |                                                       |

**Figure 1.1:** A tiny bibliography database

The database contains three records:

■ The first document is an article by Donald Knuth and Michael Plass; it was published in a journal named Software—Practice and Experience in 1981. Additional information gives the journal volume and the page numbers.

- <span id="page-9-3"></span>The second document is the pivotal book in the T<sub>E</sub>X world: The T<sub>E</sub>Xbook by Donald Knuth. It was published by Addison-Wesley in 1984.
- $\blacksquare$  The final document is the second edition of Leslie Lamport's book about LAT<sub>E</sub>X.

Each entry starts with a specification of what kind of document we have ("@article" or "@book"). Then comes a unique key that you can choose yourself ("Breaklines", "TeX-book" and "LaTeX2"); this key is used when you want to refer to the document. After that comes all the information you have on the document.

## <span id="page-9-0"></span>**1.2 The article**

We can now write our article; the  $LAT$ <sub>F</sub>X code file demo.tex is shown in Figure  $1.2.1$  $1.2.1$ 

```
demo.tex
1 % -*- coding: utf-8 -*-
2 \documentclass[12pt,a4paper,UKenglish]{article}
    \usepackage[utf8]{inputenc}
4 \usepackage[T1]{fontenc,url}
5 \usepackage{babel,csquotes,newcent,textcomp}
6 \usepackage[backend=biber,sortcites]{biblatex}
7 \title{Line breaking in \TeX}
8 \author{Dag Langmyhr\\ Department of Informatics\\
      University of Oslo\\ E-mail: \url{dag@ifi.uio.no}}
10 \addbibresource{mini.bib}
11 \begin{document}
12 \maketitle
13 \section{Introduction}
14 The \TeX{}\cite{TeX-book} program uses an advanced
15 algorithm for breaking the lines in a paragraph.
16 This algorithm is based on work done by Michael
17 Plass\cite{Breaklines} and Donald Knuth in 1981.
18 \printbibliography
19 \end{document}
```
#### **Figure 1.2:** A tiny LAT<sub>F</sub>X document

The following commands are relevant to the bibliography:

- Line #5: The package csquotes provides international handling of quote marks and should always be included when you use the biblatex package.
- $\blacksquare$  Line #6: We load the package biblatex and specify that we will use biber for sorting. Option sortcites will sort lists of citations; see hint on page [15.](#page-20-3)

<span id="page-9-2"></span><sup>1</sup> The specification "% -\*- coding: utf-8 -\*-" in the first line tells the Emacs editor that the file uses the UTF-8 encoding; it is regarded as a comment by L<sup>AT</sup>FX. You may omit this line if you use a different editor.

- <span id="page-10-3"></span> $\blacksquare$  Line #10: The \addbibresource command is required to provide the bibliography database file name.
- **Lines #14 and #17:** We reference documents in the bibliography database with the \cite command.
- $\blacksquare$  Line #18: \printbibliography indicates where in the document we want the reference list.

# <span id="page-10-0"></span>**1.3 The processing**

When we run<sup>[2](#page-10-2)</sup> LAT<sub>E</sub>X on our document the first time:

\$ pdflatex demo.tex

we are notified that our references (using the \cite command) are unknown:

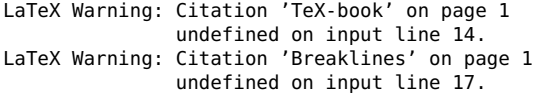

To remedy this, we must run a program called biber:

```
$ biber demo
```
A second LAT<sub>E</sub>X run produces a correct document:

<span id="page-10-1"></span>\$ pdflatex demo.tex

# **1.4 The final document**

The final document is shown in Figure [1.3 on the following page.](#page-11-0) We notice particularly that

- $\blacksquare$  the commands \cite{key} have been replaced by the references [1] and [2].
- $\blacksquare$  the command \printbibliography has produced the list of references; it contains the two cited works (and only those).
- $\blacksquare$  the entries in the list of references have been alphabetically sorted.

\$ ltx demo

<span id="page-10-2"></span> $^2$  If you process your LAT<sub>E</sub>X document on an Ifi computer, we recommend using the ltx program developed locally. It will run pdflatex several times (if required) and also run auxiliary programs like biber automatically. Thus, you just need

#### CHAPTER 1 A TINY EXAMPLE

<span id="page-11-0"></span>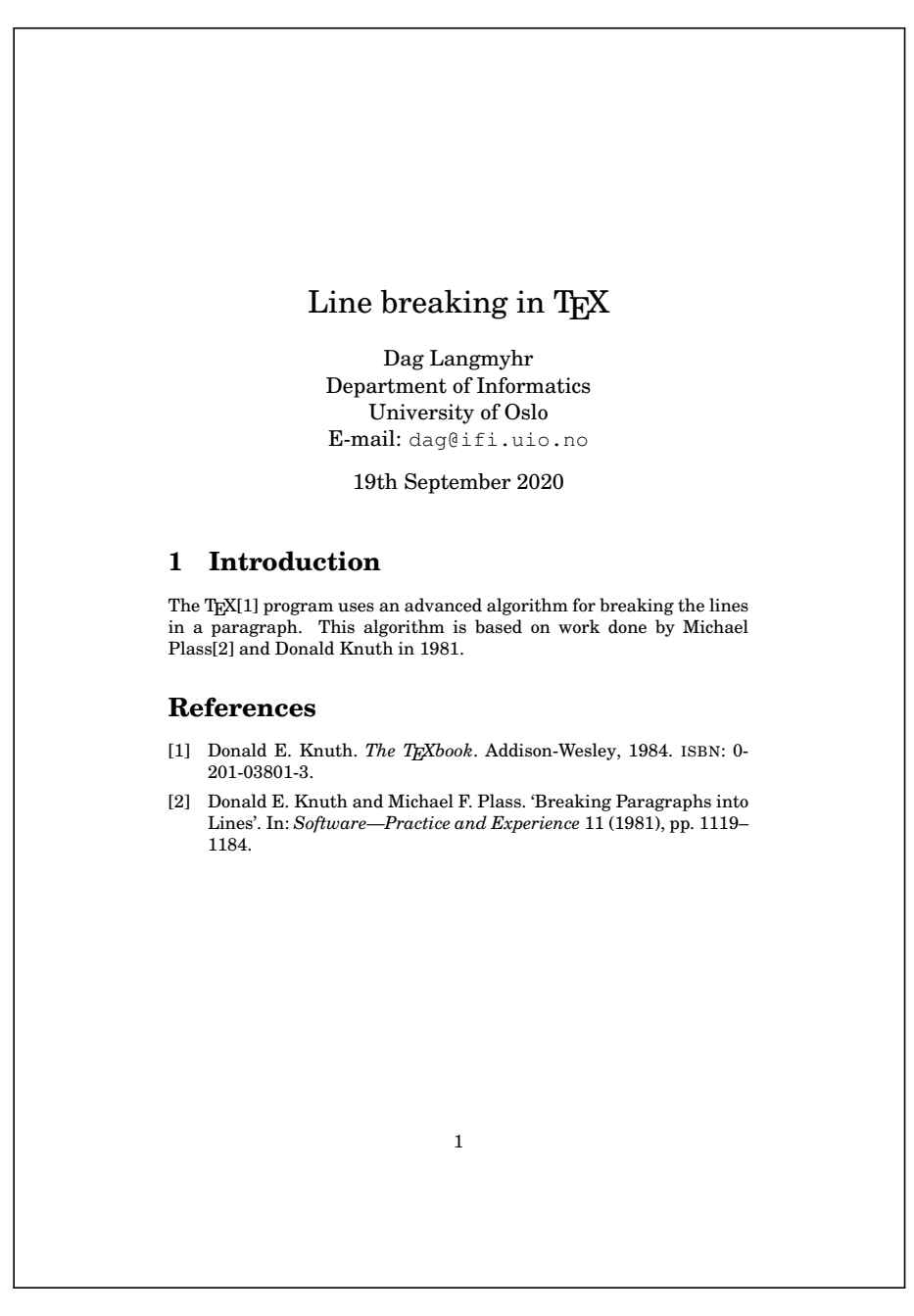

**Figure 1.3:** The document generated from Figure [1.2](#page-9-1)

# <span id="page-12-0"></span>**Chapter 2**

# **The bibliography database**

As mentioned, a bibliography database is a file containing information on articles, books and other documents. The main principle of this database is that it should contain facts about these documents but nothing about the visual presentation.

Every user should create his or her own BibLAT<sub>E</sub>X database of every document you want to reference or may want to reference in the future. In which folder you put this database file depends on your operating system and your  $\mathbb{I}$ F<sub>E</sub>X distribution.<sup>[1](#page-12-2)</sup> If you are uncertain about this, you can put the file in the same folder as your LAT<sub>E</sub>X files; this will always work.

# <span id="page-12-1"></span>**2.1 Database structure**

A bibliography database is a collection of records, each providing information about one publication. Each record looks like this:

```
@kind {key,
  info = value,
  info = value,
        .
        .
        .
}
```
- **@kind** specifies what kind of document it is, i.e., whether it is a book, an article, a thesis or whatever. A list of different document kinds can be found in Section [2.2 on the next page.](#page-13-0)
- **key** is the document's key which you use to refer to the document. You choose the key yourself.
- **info** indicates an aspect of information regarding this document, like author, title, publisher or something else; for more information, see Section [2.4 on page 9.](#page-14-0)

<span id="page-12-2"></span><sup>&</sup>lt;sup>1</sup> On Ifi's Linux computers you place the database file in  $\sim$ /texmf/bibtex/bib/.

**value** is the actual information provided. It is normally quoted in either braces or double quote signs:<sup>[2](#page-13-3)</sup>

```
title = {Breaking Paragraphs into Lines}
title = "Breaking Paragraphs into Lines"
```
Single numbers (like a year) or abbreviations (see Section [2.5 on the](#page-14-1) [next page\)](#page-14-1) should not be quoted.

If the value contains text that must not be changed (i.e.,  $LAT$  $\overline{P}X$ commands, capitals, acronyms or similar), you may protect it by an extra set of braces:

journaltitle = "{BYTE}" publisher =  $\{0\}\rightarrow\{0\}$ eilly}

## <span id="page-13-0"></span>**2.2 Document kinds**

Table [2.1](#page-13-2) shows the most common kinds of documents; for a complete list, see [\[5,](#page-40-1) Section 2.1].

<span id="page-13-2"></span>

| @article       | A journal article                                                                       |  |
|----------------|-----------------------------------------------------------------------------------------|--|
| @book          | A published book                                                                        |  |
| @booklet       | Like a book, but no publisher                                                           |  |
| @inproceedings | Article in conference proceedings                                                       |  |
| @manual        | Technical documentation                                                                 |  |
| @misc          | Does not fit any other kind                                                             |  |
| @online        | A web page or other online resource                                                     |  |
| @reference     | A dictionary or similar                                                                 |  |
| @report        | Research report or similar                                                              |  |
| @thesis        | Any kind of thesis (use <b>type</b> entry to specify; see<br>Table $2.2$ on page $10$ ) |  |
| @unpublished   | Not yet published                                                                       |  |

**Table 2.1:** Kinds of documents

#### <span id="page-13-1"></span>**2.3 Author names**

The name of the author or authors is perhaps the most important item of information in a bibliography. Normally, you just list their names with "**and**" between. (The "and" will automatically be substituted by a comma or the proper word in the document language.)

author =  ${name_1}$  and  $name_2$  and  $name_3$ }

If a publication has additional authors whose name you do not know, end the list with "**others**":

```
author = {name_1} and name_2 and others}
```
<span id="page-13-3"></span><sup>&</sup>lt;sup>2</sup> To BibLAT<sub>E</sub>X, the two forms of quoting are equivalent; you can choose the one you prefer.

<span id="page-14-4"></span>Each name is given in either of these two forms:

#### **First\_name Family\_name**

#### **Family\_name, First\_name**

The two forms are equivalent, but you should use the latter form when the name is more complex, as  $in<sup>3</sup>$  $in<sup>3</sup>$  $in<sup>3</sup>$ 

```
author = {Brinch Hansen, Per}
author = {Morgenstierne, Vilhelm Ludvig Herman von Munthe af}
author = {Vallée Poussin, Charles-Jean Étienne Gustave Nicolas de la}
```
You should also use this form if the author's name has a "Jr" part:

```
author = {Ford, Jr., Henry}
```
# **2.4 Additional information**

Table [2.2 on the following page](#page-15-1) shows the most common kinds of information given; for a complete list, see [\[5,](#page-40-1) Section 2.2]. Supply as much information as possible for each publication;  $BibIAT_{F}X$  will only use what is relevant.

## <span id="page-14-1"></span>**2.5 Abbreviations**

As the database gets larger, you may find that some of the information is repeated. To save yourself typing and also ensure consistency, you can create abbreviations for this information:

@string{name = {long name}}

When name is used in a record, long name will be substituted, as you can see demonstrated in Figure [2.1.](#page-14-2) As shown there, @string definitions should always be placed first in the bib file.

<span id="page-14-2"></span>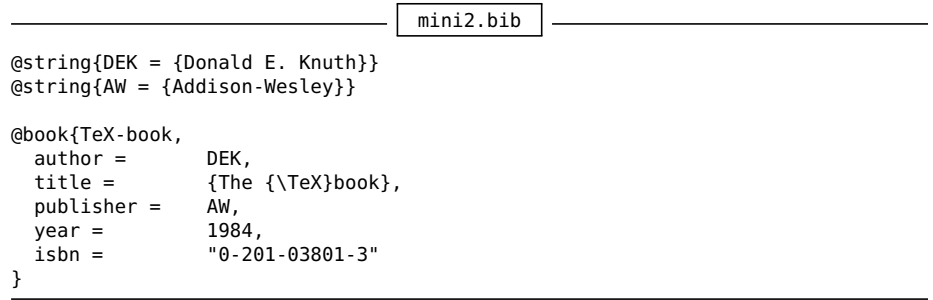

**Figure 2.1:** A bibliography with abbreviations

<span id="page-14-3"></span> $3$  BibL<sup>A</sup>T<sub>F</sub>X can handle some complex names, like Ludwig van Beethoven, but not all, so it is safest to use the comma form for all such names.

#### <span id="page-15-2"></span>CHAPTER 2 THE BIBLIOGRAPHY DATABASE

<span id="page-15-1"></span>

| author       | The author's name (see Section 2.3 on page 8)                                    |  |
|--------------|----------------------------------------------------------------------------------|--|
| chapter      | The particular chapter                                                           |  |
| date         | The date of publication (as yyyy-mm-dd)                                          |  |
| doi          | The document's DOI identification                                                |  |
| edition      | The edition (as a number)                                                        |  |
| institution  | Business or academic institution                                                 |  |
| isbn         | International standard book number                                               |  |
| issn         | International standard serial number                                             |  |
| journaltitle | The title of the journal                                                         |  |
| keywords     | A comma-separated list of keywords for the entry (see<br>Section 5.1 on page 21) |  |
| location     | Where the publisher or institution resides                                       |  |
| month        | The month of publication (as a number or an abbreviation;<br>see Section 2.5.1)  |  |
| note         | Additional data                                                                  |  |
| pages        | Which pages                                                                      |  |
| publisher    | The publishing company                                                           |  |
| subtitle     | The document subtitle                                                            |  |
| title        | The document title                                                               |  |
| type         | The specific type (e.g., of a @thesis)                                           |  |
| url          | A web address                                                                    |  |
| urldate      | When the document was accessed (as yyyy-mm-dd)                                   |  |
| version      | A version number (as a number)                                                   |  |
| year         | The year of publication                                                          |  |

**Table 2.2:** Kinds of database information

#### **Note**

Do not quote abbreviations as this will prevent the expansion; in other words,

author = DEK **⇒** Donald E. Knuth  $author = {DEK}$   $\Rightarrow$  DEK

#### **2.5.1 The names of the months**

<span id="page-15-0"></span>There exist twelve predefined macros for the names of the months:

jan, feb, mar, apr, may, jun, jul, aug, sep, oct, nov, dec

These expand to the name of the month in the proper language.

# <span id="page-16-4"></span><span id="page-16-0"></span>**Chapter 3 Using citations**

# <span id="page-16-1"></span>**3.1 The biblatex package**

To utilise BibL<sup>AT</sup>EX you need to import the biblatex package:

\usepackage[options]{biblatex}

The most common package options are listed in Table [3.1.](#page-16-3)

<span id="page-16-3"></span>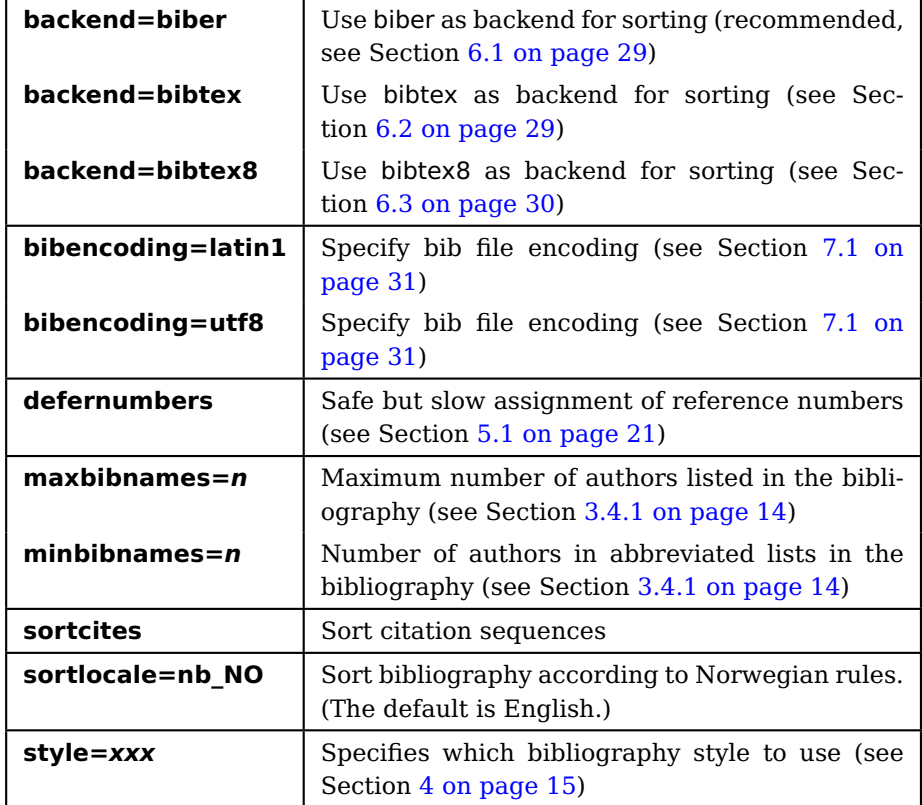

**Table 3.1:** biblatex package options

### **3.1.1 Typesetting URLs**

<span id="page-16-2"></span>Normally, BibLAT<sub>F</sub>X uses a teletype font when typesetting URLs. We suggest you use a sans serif font instead for improved line breaking.

#### <span id="page-17-4"></span>**Hint**

Always add the specification \urlstyle{sf} just after the specification \usepackage[...] { biblatex }.

#### **Hint**

If you include the package hyperref, the URL will become a clickable link in the PDF file.

## <span id="page-17-0"></span>**3.2 The \addbibresource command**

This command lists all your bibliography files: $<sup>1</sup>$  $<sup>1</sup>$  $<sup>1</sup>$ </sup>

```
\addbibresource{mini.bib}
\addbibresource{education.bib}
```
It must be placed in the preamble, i.e., before \begin{document}. Each call contains only one file name, but it may be used repeatedly to name more files. Note that the .bib suffix must be included.

## <span id="page-17-1"></span>**3.3 The \cite command**

This command is used whenever you want to reference a document:

... created by Leslie Lamport.\cite{LaTeX2}

You may reference several documents in the same call:

```
... documents on \TeX.\cite{TeX-book,Breaklines}
```
Note that this produces far better output than using the command twice as in "\cite{TeX-book}\cite{Breaklines}".

#### **Hint**

Avoid putting a \cite just before a full stop; it looks better if you put it after the full stop.

#### **3.3.1 Providing additional citation information**

<span id="page-17-2"></span>It is possible to add information to a citation, both before and after. The full syntax is

```
\cite[prefix info][postfix info]{key}
```
Note that if either the prefix or postfix info looks like a number or a number range (using either standard Hindu-Arabic numbers or Roman numerals), it will be treated as a page number, as shown in table [3.2 on the next page:](#page-18-2)

<span id="page-17-3"></span>The old \bibliography command from BibT $FX$  still works, however, in case you prefer to use that. This command (which must also be used in the preamble) may only be called once, but it accepts a comma-separated list of file names.

<span id="page-18-6"></span><span id="page-18-2"></span>

| \cite{TeX-book}                | $\lceil 4 \rceil$       |
|--------------------------------|-------------------------|
| \cite[44]{TeX-book}            | [4, p. 44]              |
| \cite[Ref][]{TeX-book}         | [Ref 4]                 |
| \cite[See also][xiv]{TeX-book} | [See also $4$ , p. xiv] |

Table 3.2: Using the \cite command

#### **3.3.2 Variant \cite commands**

<span id="page-18-0"></span>You may use variants of the \cite command to produce particular information in a reference, as shown in Table [3.3.](#page-18-3)<sup>[2](#page-18-4)</sup>

<span id="page-18-3"></span>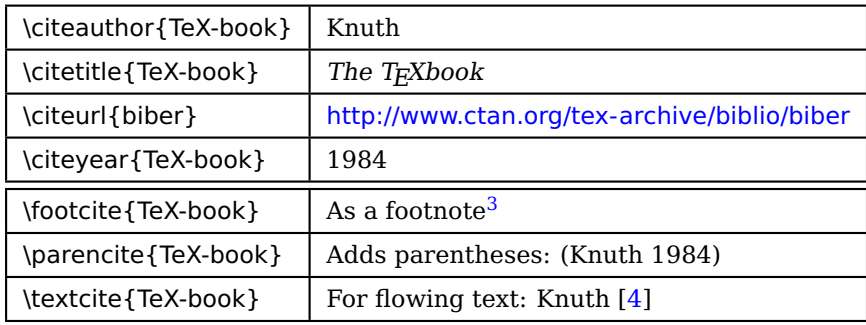

#### **Table 3.3:** \cite variants

Use the \citeauthor, \citetitle, \citeyear and \textcite commands to ensure a consistent appearance of your document. This is particularly important when using alphabetic citation styles to achieve a flowing readable text.

The \parencite should be used when the citation style does not provide parenthesis automatically (e.g., alphabetic styles).

<span id="page-18-1"></span>The \footcite will put the citation in a footnote in the citation style selected, as shown in footnote no [3.](#page-18-5)

#### **3.3.3 The \nocite command**

The \nocite command is used when you want to include an entry in the list of references without actually \cite-ing it in the text.

\nocite{biber} \nocite{\*}

The **\*** version will include all entries in the bibliography files.

<span id="page-18-4"></span> $^2$  Note that the \cite variants in Table [3.3](#page-18-3) will not generate clickable links when using the hyperref package.

<span id="page-18-5"></span> $3$  Knuth, The T<sub>E</sub>Xbook

## <span id="page-19-3"></span>**3.4 The \printbibliography command**

<span id="page-19-0"></span>This command is placed wherever you want the bibliography to appear:

\printbibliography[options]

You may provide options to control the appearance of the bibliography; the most common ones are listed in Table [3.4.](#page-19-2) The BibLAT<sub>EX</sub> quide  $[5,$ Section 3.6.2] contains a complete list.

<span id="page-19-2"></span>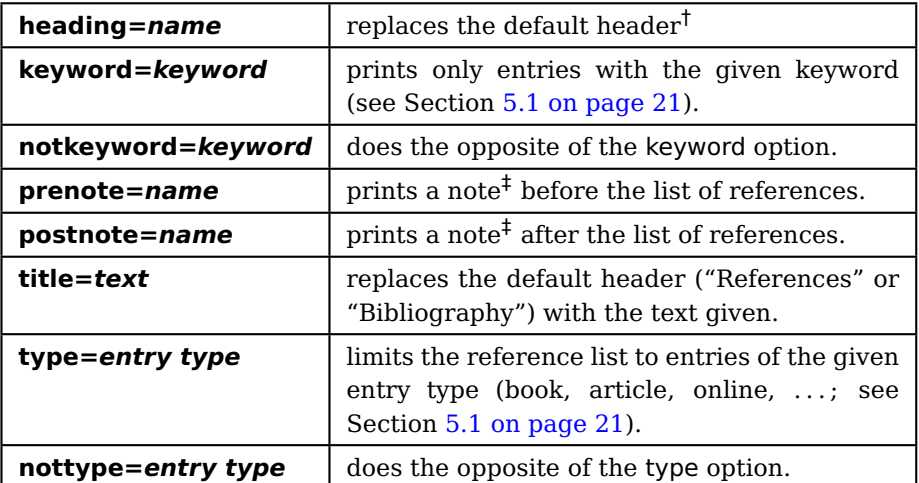

- <sup>†</sup> Heading names are defined with the \defbibheading command; see  $[5,$ Section 3.6.2]. A few names like bibliography and subbibliography are predefined; for an example, see Section [5.2 on page 24.](#page-29-0)
- $\pm$  Pre- and postnotes are defined using the \defbibnote command; see [\[5,](#page-40-1) Section 3.6.8].

**Table 3.4:** \printbibliography options

#### **3.4.1 Number of authors listed**

<span id="page-19-1"></span>If a list of authors in the bibliography is very long, BibLAT<sub>E</sub>X will print only the first ones followed by "et al" (or something similiar in the appropriate language), but exactly what is regarded as "very long"? This is controlled by the following two options to biblatex (see Table [3.1 on page 11\)](#page-16-3):

- **maxbibnames=n** specifies that the limit for number of authors is **n**. In other words, if there are more than **n** authors, the list will be abbreviated. The default value for **n** is 3.
- **minbibnames=n** controls how many authors are listed in an abbreviated list; the default is 1.

As an example, if you want to keep all authors if there are five or fewer, but use just the first three authors and "et al" if there are more than five, you should use the options

```
\usepackage[maxbibnames=5,minbibnames=3,...]{biblatex}
```
# <span id="page-20-4"></span><span id="page-20-0"></span>**Chapter 4**

# **Various reference styles**

# <span id="page-20-1"></span>**4.1 The standard styles**

<span id="page-20-2"></span>BibLATEX comes with a set of standard styles that should cater for most needs.

#### **4.1.1 Standard style "numeric"**

The standard style "numeric" uses numeric references. It is the default BibL<sup>AT</sup>FX style.

<span id="page-20-3"></span>\usepackage[backend=biber,style=numeric,sortcites]{biblatex}

The T $EX[1]$  program uses an advanced algorithm for breaking the lines in a paragraph. This algorithm is based on work done by Michael Plass[2] and Donald Knuth in 1981.

## **References**

- [1] Donald E. Knuth. *The TEXbook*. Addison-Wesley, 1984. ISBN: 0-201-03801-3.
- [2] Donald E. Knuth and Michael F. Plass. 'Breaking Paragraphs into Lines'. In: *Software—Practice and Experience* 11 (1981), pp. 1119–1184.

**Figure 4.1:** Standard style "numeric"

#### **Hint**

You should always employ the option **sortcites** when you use a numeric style like the standard one  $-$  it will sort a sequence like "[9,11,8,3,9]" into "[3,8,9,11]".

#### **4.1.1.1 Standard style "numeric-comp"**

<span id="page-21-2"></span>This "compressed numeric" style is similar to the "numeric" style just described, but it will compress successive indices into ranges; for instance,

[10,7,12,7,5,2,3,11,4] **⇒** [2–5,7,10–12]

#### **4.1.2 Standard style "alphabetic"**

<span id="page-21-0"></span>This style uses references composed of letters from the author's name and the year of publication.

```
\usepackage[backend=biber,style=alphabetic]{biblatex}
```
The T<sub>E</sub>X[Knu84] program uses an advanced algorithm for breaking the lines in a paragraph. This algorithm is based on work done by Michael Plass[KP81] and Donald Knuth in 1981.

#### **References**

- [Knu84] Donald E. Knuth. *The TEXbook*. Addison-Wesley, 1984. ISBN: 0-201-03801-3.
- [KP81] Donald E. Knuth and Michael F. Plass. 'Breaking Paragraphs into Lines'. In: *Software—Practice and Experience* 11 (1981), pp. 1119–1184.

**Figure 4.2:** Standard style "alphabetic"

#### <span id="page-22-4"></span>**4.1.3 Standard style "authoryear"**

<span id="page-22-0"></span>This style uses the author's last name in combination with the publication year. You may want to use the \parencite command rather than \cite to include a pair of parentheses; see Table [3.3 on page 13.](#page-18-3)

<span id="page-22-2"></span>\usepackage[backend=biber,style=authoryear]{biblatex}

The T<sub>EX</sub> (Knuth 1984) program uses an advanced algorithm for breaking the lines in a paragraph. This algorithm is based on work done by Michael Plass (Knuth and Plass 1981) and Donald Knuth in 1981.

### **References**

Knuth, Donald E. (1984). *The TEXbook*. Addison-Wesley. ISBN: 0- 201-03801-3.

Knuth, Donald E. and Michael F. Plass (1981). 'Breaking Paragraphs into Lines'. In: *Software—Practice and Experience* 11, pp. 1119– 1184.

**Figure 4.3:** Standard style "authoryear"

#### **4.1.4 Standard style "authortitle"**

<span id="page-22-1"></span>This style uses the author's last name in combination with the title. You may want to use the \parencite command rather than \cite to include a pair of parentheses; see Table [3.3 on page 13.](#page-18-3)

<span id="page-22-3"></span>\usepackage[backend=biber,style=authortitle]{biblatex}

The T<sub>E</sub>X (Knuth, *The T<sub>E</sub>Xbook*) program uses an advanced algorithm for breaking the lines in a paragraph. This algorithm is based on work done by Michael Plass (Knuth and Plass, 'Breaking Paragraphs into Lines') and Donald Knuth in 1981.

#### **References**

Knuth, Donald E. *The TEXbook*. Addison-Wesley, 1984. ISBN: 0-201- 03801-3.

Knuth, Donald E. and Michael F. Plass. 'Breaking Paragraphs into Lines'. In: *Software—Practice and Experience* 11 (1981), pp. 1119–1184.

**Figure 4.4:** Standard style "authortitle"

# <span id="page-23-3"></span>**4.2 Contributed styles**

<span id="page-23-1"></span><span id="page-23-0"></span>Other people have contributed styles according to various specifications in use.

#### **4.2.1 The style "apa"**

The APA style[\[8\]](#page-40-3) is defined by the American Psychological Association and is widely used in social sciences. Philip Kime[\[2\]](#page-40-4) has implemented it in  $BibIAT_FX$ , and it is included in most  $IAT_FX$  distributions.

<span id="page-23-2"></span>\usepackage[backend=biber,style=apa]{biblatex}

The T<sub>E</sub>X program (Knuth, 1984) uses an advanced algorithm for breaking the lines in a paragraph. This algorithm is based on work done by Knuth and Plass (1981).

## **References**

Knuth, D. E. (1984). *The TEXbook*. Addison-Wesley. Knuth, D. E., & Plass, M. F. (1981). Breaking paragraphs into lines. *Software—Practice and Experience*, *11*, 1119–1184.

**Figure 4.5:** The "apa" style

#### **Note**

You may have to experiment using either \cite, \parencite or \textcite to get the appearance you want.

#### <span id="page-24-4"></span>**4.2.2 The style "chicago"**

<span id="page-24-0"></span>The Chigaco style<sup>[\[9\]](#page-40-5)</sup> is defined by the University of Chicago press and is one of the most popular styles today, particularly in books and magazines in history and the social sciences. The BibL<sup>AT</sup>FX implementation is by David Fussner[\[1\]](#page-40-6).

<span id="page-24-2"></span>\usepackage[backend=biber,authordate]{biblatex-chicago}

The T<sub>E</sub>X program (Knuth 1984) uses an advanced algorithm for breaking the lines in a paragraph. This algorithm is based on work done by Michael Plass and Donald Knuth; see Knuth and Plass (1981).

### **References**

Knuth, Donald E. 1984. *The TEXbook.* Addison-Wesley. ISBN: 0-201- 03801-3.

Knuth, Donald E., and Michael F. Plass. 1981. 'Breaking Paragraphs into Lines'. *Software—Practice and Experience* 11:1119–1184.

**Figure 4.6:** The "chicago" style

#### **Note**

You may have to experiment using either \cite, \parencite or \textcite to get the appearance you want.

#### **4.2.3 The style "vancouver"**

<span id="page-24-1"></span>The Vancouver style[\[7\]](#page-40-7) is mainly used in physics and medicine. It was adapted to Bibl $AT$ <sub>F</sub>X by Agnibho Mondal.<sup>[\[6\]](#page-40-8)</sup>

<span id="page-24-3"></span>\usepackage[backend=biber,style=vancouver]{biblatex}

The  $T<sub>F</sub>X$  program[1] uses an advanced algorithm for breaking the lines in a paragraph. This algorithm is based on work done by Michael Plass and Donald Knuth; see [2].

# **References**

- 1. Knuth DE. The TRXbook. Addison-Wesley, 1984
- 2. Knuth DE and Plass MF. Breaking Paragraphs into Lines. Software—Practice and Experience. 1981; 11:1119–84

**Figure 4.7:** The "vancouver" style

# <span id="page-26-2"></span><span id="page-26-0"></span>**Chapter 5 Multiple bibliographies**

Most documents have just one bibliography, but sometimes several are required.

# <span id="page-26-1"></span>**5.1 Splitting the bibliography**

It is easy to split the bibliography and get one for articles, one for books etc. Figure [5.1 on the following page](#page-27-0) shows an example which incorporates the following changes:

- $\blacksquare$  Line #6: The option defernumbers is needed, as it is more difficult to assign reference numbers when there are several bibliographies.
- Line #21: The \printbibliography option type specifies that only articles should be included. The title is also changed.
- $\blacksquare$  Line #22: Similarly, the books are listed in the second bibliography.

The result can be seen in Figure [5.2 on page 23.](#page-28-0)

Alternatively, you may split the bibliography according to your own choice. If you add a **keyword** item to your database entries, you can use this as a selection criteria:

\printbibliography[keyword=xxx,title=Yyy]

```
split-demo.tex
1 + \frac{1}{6} + \frac{1}{6} + \frac{1}{6} coding: utf-8 -*-
2 \documentclass[11pt,a4paper,UKenglish]{article}
3 \usepackage[utf8]{inputenc}
4 \usepackage[T1]{fontenc,url}
5 \usepackage{babel,csquotes,newcent,textcomp}
 6 \usepackage[backend=biber,sortcites,defernumbers]{biblatex}
7 \title{Line breaking in \TeX}
 8 \author{Dag Langmyhr\\ Department of Informatics\\
 9 University of Oslo\\ E-mail: \url{dag@ifi.uio.no}}
10 \addbibresource{mini.bib}
11 \begin{document}
12 \maketitle
13 \section{Introduction}
14 The \TeX{}\cite{TeX-book} program uses an advanced
15 algorithm for breaking the lines in a paragraph.
16 This algorithm is based on work done by Michael
17 Plass\cite{Breaklines} and Donald Knuth in 1981.
18 \section{\LaTeX}
19 \LaTeX\cite{LaTeX2} is an extension of
20 \TeX\cite{TeX-book} programmed in \TeX{} itself.
21 \printbibliography[type=article,title=Articles]
22 \printbibliography[type=book,title=Books]
23 \end{document}
```
Figure 5.1: A L<sup>AT</sup>EX document specifying a split bibliography

<span id="page-28-0"></span>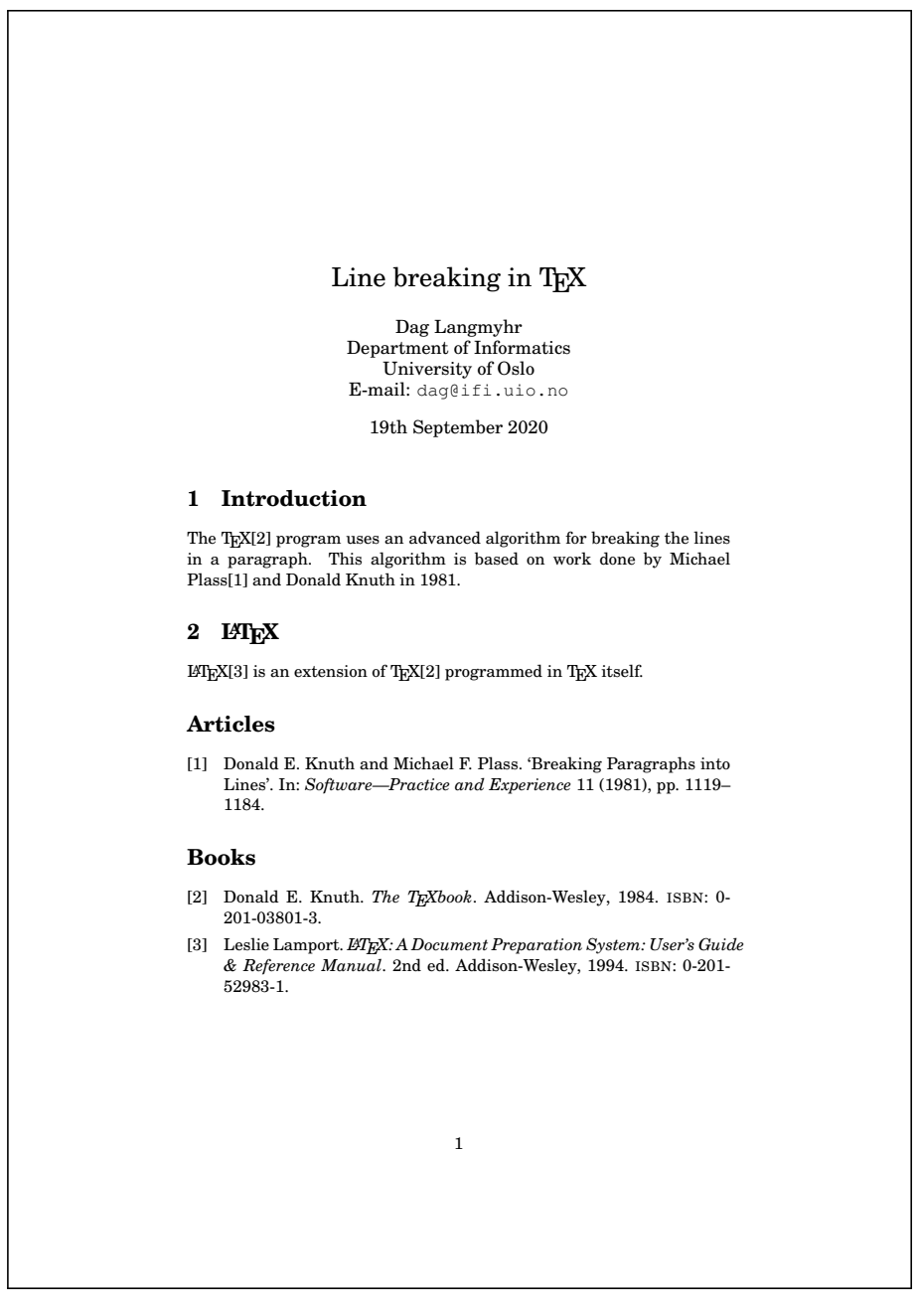

**Figure 5.2:** The document generated from Figure [5.1](#page-27-0)

## <span id="page-29-2"></span>**5.2 One bibliography per chapter**

<span id="page-29-0"></span>BibLAT<sub>E</sub>X supports having a separate bibliography for each chapter (or any part of the document). Just add a \begin{refsection}... \end{refsection} environment around any piece of text, and use a \printbibliography in that environment, as shown in Figure [5.3.](#page-29-1)

■ Lines #19 and #25: Since the bibliography is now inside a section, we want a smaller heading.

<span id="page-29-1"></span>The result can be seen in Figure [5.4 on the next page.](#page-30-0)

```
chap-demo.tex
 1 \frac{6}{6} -*- coding: utf-8 -*-
2 \documentclass[11pt,a4paper,UKenglish]{article}
    \usepackage[utf8]{inputenc}
4 \usepackage[T1]{fontenc,url}
5 \usepackage{babel,csquotes,newcent,textcomp}
 6 \usepackage[backend=biber,sortcites]{biblatex}
    \title{Line breaking in \TeX}
 8 \author{Dag Langmyhr\\ Department of Informatics\\
 9 University of Oslo\\ E-mail: \url{dag@ifi.uio.no}}
10 \addbibresource{mini.bib}
11 \begin{document}
12 \maketitle
13 \section{Introduction}
14 \begin{refsection}
15 The \TeX{}\cite{TeX-book} program uses an advanced
16 algorithm for breaking the lines in a paragraph.
17 This algorithm is based on work done by Michael
18 Plass\cite{Breaklines} and Donald Knuth in 1981.
19 \printbibliography[heading=subbibliography]
20 \end{refsection}
21 \section{\LaTeX}
22 \begin{refsection}
23 \LaTeX\cite{LaTeX2} is an extension of
24 \TeX\cite{TeX-book} programmed in \TeX{} itself.
25 \printbibliography[heading=subbibliography]
26 \end{refsection}
27 \ \text{end}\, \text{document}
```
Figure 5.3: A LAT<sub>E</sub>X document with a bibliography in every chapter

<span id="page-30-0"></span>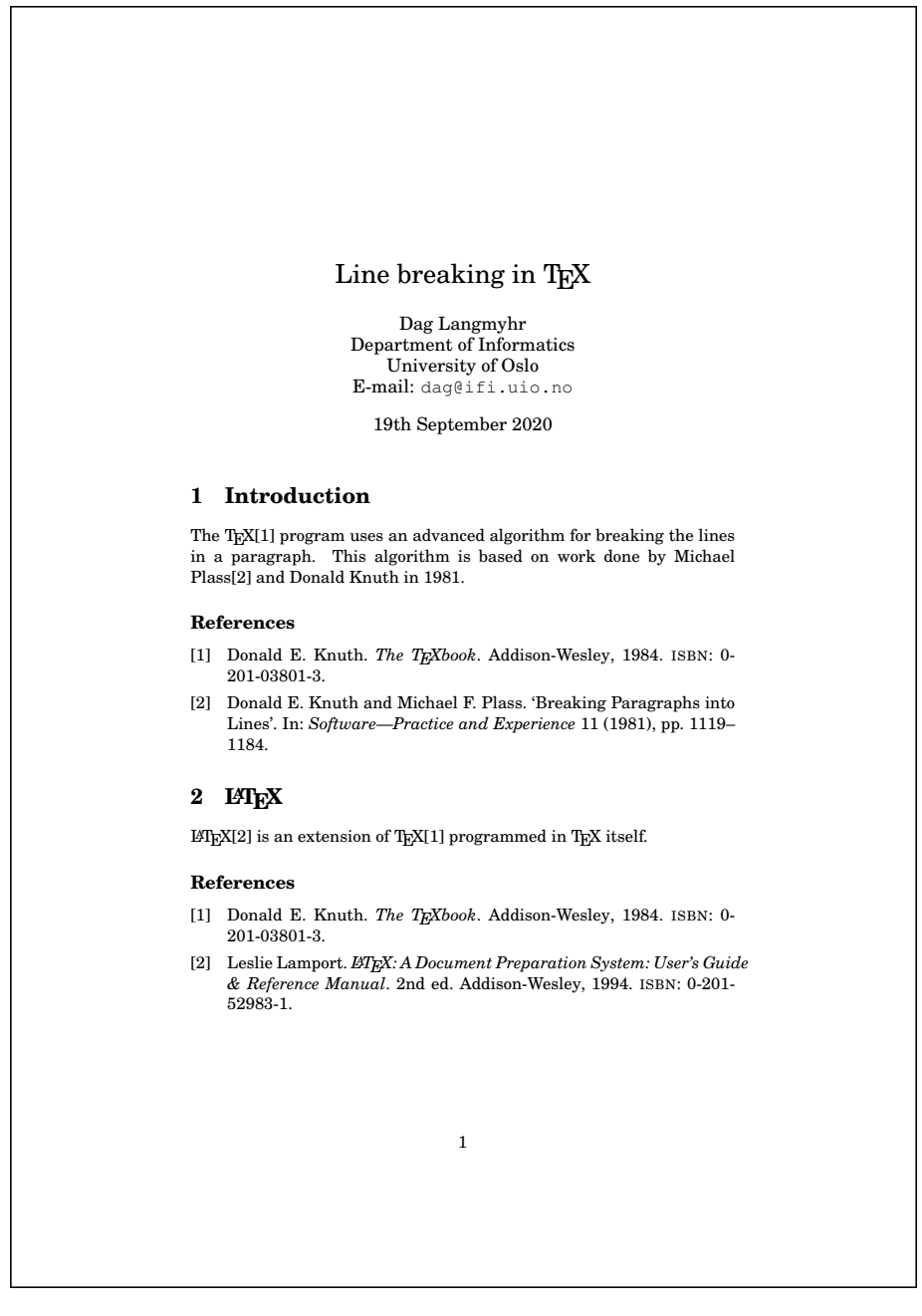

**Figure 5.4:** The document generated from Figure [5.3](#page-29-1)

## <span id="page-31-2"></span>**5.3 Having all bibliographies at the end**

<span id="page-31-0"></span>A variant of the previous example is to have separate bibliographies for the chapters, but collect them all at the end of the document. This can be achieved by the  $LAT$ <sub>F</sub>X code in Figure [5.5.](#page-31-1)

- Lines #14 and #21: Place a \begin{refsection}...\end{refsection} around each chapter (or whichever part of the text that requires a separate bibliography).
- Lines  $\#25$  and  $\#26$ : Each call on \printbibliography will print one bibliography. To specify a particular refsection, use "section= $n$ "; the refsections are automatically numbered 1, 2, 3,  $\dots$  Also note that the title should be modified.

<span id="page-31-1"></span>Figure [5.6 on the next page](#page-32-0) shows the final document.

```
end-demo.tex
 1 \frac{6}{6} -*- coding: utf-8 -*-
 2 \documentclass[11pt,a4paper,UKenglish]{article}
 3 \usepackage[utf8]{inputenc}
4 \usepackage[T1]{fontenc,url}
 5 \usepackage{babel,csquotes,newcent,textcomp}
    \usepackage[backend=biber,sortcites]{biblatex}
 7 \title{Line breaking in \TeX}
 8 \author{Dag Langmyhr\\ Department of Informatics\\
 9 University of Oslo\\ E-mail: \url{dag@ifi.uio.no}}
10 \addbibresource{mini.bib}
11 \begin{document}
12 \maketitle
13 \section{Introduction}
14 \begin{refsection}
15 The \TeX{}\cite{TeX-book} program uses an advanced
16 algorithm for breaking the lines in a paragraph.
17 This algorithm is based on work done by Michael
18 Plass\cite{Breaklines} and Donald Knuth in 1981.
19 \end{refsection}
20 \section{\LaTeX}
21 \begin{refsection}
22 \LaTeX\cite{LaTeX2} is an extension of
23 \TeX\cite{TeX-book} programmed in \TeX{} itself.
24 \end{refsection}
25 \printbibliography[section=1,title=Bibliography on Introduction]
26 \printbibliography[section=2,title=Bibliography on \LaTeX]
27 \end{document}
```
Figure 5.5: A LATEX document with all chapter bibliographies at the end

<span id="page-32-0"></span>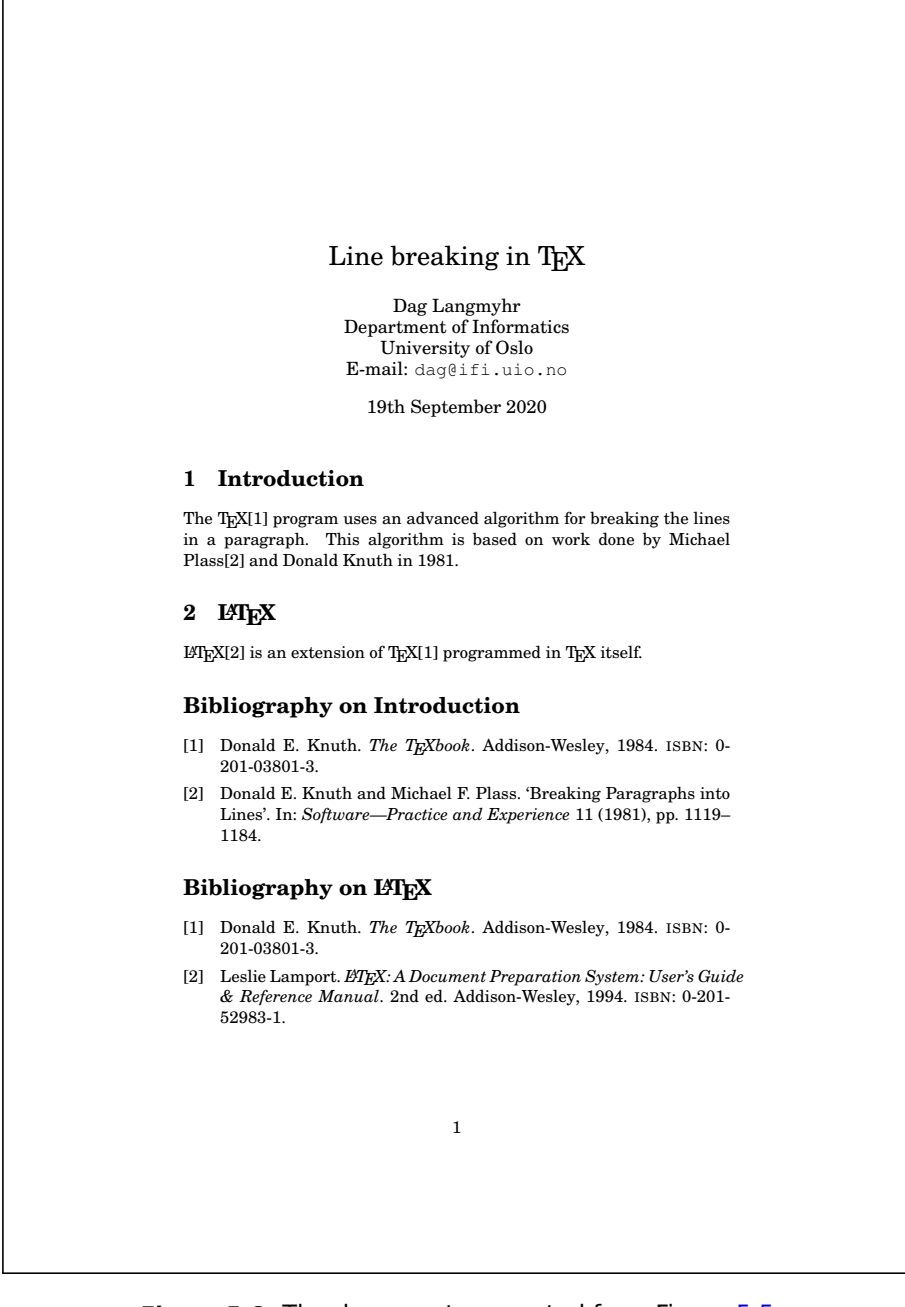

**Figure 5.6:** The document generated from Figure [5.5](#page-31-1)

# <span id="page-34-6"></span><span id="page-34-0"></span>**Chapter 6 Running auxiliary programs**

The biblatex package needs an auxiliary program to extract the cited references and sort the bibliography.<sup>[1](#page-34-3)</sup> There are three such programs available today: biber, bibtex8 and bibtex. We strongly recommend using biber.

### <span id="page-34-1"></span>**6.1 biber**

To run biber, just specify the  $IAT$ <sub>F</sub>X file name, but without the file name suffix:

\$ biber demo

**Strange error messages** When you run biber, you may from time to time get a strange error message looking somewhat like this: $<sup>2</sup>$  $<sup>2</sup>$  $<sup>2</sup>$ </sup>

data source /tmp/par-646167/cache-82c7f501665b9f7e6920cd874f05fd560290894b/ /inc/lib/Biber/LaTeX/recode\_data.xml not found in .

If that happens, just delete the folder: $<sup>3</sup>$  $<sup>3</sup>$  $<sup>3</sup>$ </sup>

<span id="page-34-2"></span>\$ rm -rf /tmp/par-\*

# **6.2 bibtex**

This program is the original BibT<sub>E</sub>X processor. It has the advantage of being part of every L<sup>AT</sup>EX installation, but it has the severe disadvantage that it is

<span id="page-34-3"></span><sup>&</sup>lt;sup>1</sup> The T<sub>E</sub>X engine which is the core of a LAT<sub>E</sub>X implementation does provide a programming language, but this language is poorly suited for this kind of task. An implementation in  $T_{F}X$ would have been slow and also have capacity problems with large bibliographies.

<span id="page-34-4"></span> $2$  The reason you get this error message is that biber is written in Perl and it installs its own Perl interpreter in </tmp>; that is why it takes a tad longer to run biber the first time.

<span id="page-34-5"></span> $3$  The folder /tmp/par- $\dots$  may be called something else on other systems than Linux; delete the folder named in the error message.

<span id="page-35-2"></span>restricted to the ASCII character set. This means that it cannot read files in UTF-8 encoding, nor can it handle letters like ÆØÅ properly. Use this program only as a last resort.

To run bibtex, just specify the LAT<sub>EX</sub> file name without the file name suffix:

<span id="page-35-0"></span>\$ bibtex demo

## **6.3 bibtex8**

This program was implemented to remedy the worst defects of bibtex; thus, it can read LATIN-1 files (but not UTF-8 files) and it handles letters like ÆØÅ properly.

To run bibtex8, you must specify the CS file, memory size (always use  $-$ wolfgang<sup>[4](#page-35-1)</sup> which is the maximum) and the LAT<sub>E</sub>X file name (without the suffix):

\$ bibtex8 --csfile CSfile --wolfgang demo

(The CS ("code page and sort order") file provides information on all the letters in the chosen language and how text is sorted. If you implement bibtex8 on your home computer, and you want to sort Norwegian names, you have to specify a suitable CS file, or you may e-mail the authors for a copy.)

#### **Note**

The bibtex8 program is very fussy about line separators and will give strange error messages about

I was expecting an "="

if you have Windows separators (CR+LF) in a Linux file.

<span id="page-35-1"></span> $^4\,$  We don't know who this Wolfgang is, but the documentation says that the option was "required for Wolfgang's PhD thesis".

# <span id="page-36-3"></span><span id="page-36-0"></span>**Chapter 7 Miscellaneous**

# <span id="page-36-1"></span>**7.1 Character encodings**

There are still several character encodings being used, and mixing them frequently causes problems. Fortunately, the combination of BibLAT<sub>E</sub>X and biber can handle the two most common ones in the Western world: ISO LATIN-1 and UTF-8.

If the LAT<sub>E</sub>X source file and the bib file use the same encoding, BibLAT<sub>E</sub>X will have no problems. It will know the encoding of the LAT<sub>E</sub>X file because of the \usepackage[utf8]{inputenc} specification and will assume that the bib file uses the same.

When the character encodings differ, however,  $BibLAT_{F}X$  will need to be informed of the alternate encoding of the bib file:

```
\usepackage[backend=biber,bibencoding=utf8,...]{biblatex}
\usepackage[backend=biber,bibencoding=latin1,...]{biblatex}
```
# **7.2 Another bibliography example**

In case you are interested, here in Figures [7.1](#page-37-0) to [7.2](#page-38-0) on pages [32](#page-37-0)[–33](#page-38-0) is the bibliography file used in this guide.

```
guide.bib
\frac{1}{8} -*- coding: utf-8 -*-
@manual{biblatex,}<br>author =
   author = {Philipp Lehman},
   title = {The {Bib\LaTeX} Package},
  subtitle = {Programmable Bibliographies and Citations},
  edition = {3.2},
   year = 2015,
   url = {http://mirrors.ctan.org/macros/latex/contrib/biblatex/doc/biblatex.pdf},
   urldate = {2016-02-09},
}
\text{donline}{}{bibtex8,<br>title =
  title = {bibtex8bit --- A fully 8-bit adaptation of BibTeX 0.99},<br>author = {Niel Kempson},
                      {Niel Kempson},
  url = \{http://www.ctan.org/tex-archive/biblio/bibtex/8-bit\},\urldate = \{2012-12-21\}{2012 - 12 - 21}@online{biber,
  title = \{bibler -- A BibText replacement for users of bibliates\},\ author = \{Phi, Bihline and Francis Charette\},
                      {Phi}, {phi} Kime and François Charette},
  version = \frac{12.3^{\circ}}{2015},
  year =url = "http://www.ctan.org/tex-archive/biblio/biber",
                     {2016 - 02 - 09}}
(@article{Breaklines@<br>author = {Do
   author = {Donald E. Knuth and Michael F. Plass},<br>author = {Donald E. Knuth and Michael F. Plass},<br>title = {Breaking Paragraphs into Lines},
                      {Breaking Paragraphs into Lines},
  journaltitle = {Software--Practice} and Experience},<br>volume = 11.
   volume = \frac{11}{1981}year =<br>pages =
                     {1119 - 1184}}
@book{TeX-book,
  author = {Donald E. Knuth},
  title = {The {\n\{Tex\}book\}},<br>publisher = {Addison-Weslev}.{Addison-Wesley},
   year = 1984
  isbn = 0.201 - 0.3801 - 3"
}
@book{LaTeX2,}<br>author =
  author = {Leslie Lamport},<br>title = {{\LaTeX}: A Docu
                      title = {{\LaTeX}: A Document Preparation System: User's
                       Guide & Reference Manual},
  publisher = {Addison-Wesley},<br>year = 1994,
  year = 19<br>edition = 2edition = <br>isbn ="0 - 201 - 52983 - 1"}
@reference{apab},<br>title =
                      "Publication Manual of the
                       {American Psychological Association}",
  publisher = "American Psychological Association",
  vear =version = 6.
  \sinh = "978-1433805592"
}
\text{Qonline}\{\text{biblatex - apa}\}were exactor = "{APA Bib\LaTeX{} style}",<br>author = " "{APA Bib\LaTeX{} style}",
                      "Philip Kime",<br>"9.14",
  version = \theta"2020-08-28"url = "https://www.ctan.org/pkg/biblatex-apa",
  urldate = "2020-09-14"
}
```
**Figure 7.1:** An example bibliography file (part 1)

```
...continued
@reference{chicago,
   title = "The {C}hicago manual of style",
   publisher = "The University of {C}hicago press",
  edition = The University of {C}hicago press",<br>edition = 16,<br>month = aug,
  month = aug,<br>year = 2010,year =<br>isbn =isbn = "978-0226104201"
}
@online{biblatex-chicago,
  title = "The biblatex-chicago package",<br>author = "David Fussner",
  author = "David Fussner",<br>version = <math>"2.0",</math>version = "2.0",date = "2020-04-21",
   url = "https://www.ctan.org/pkg/biblatex-chicago",
   urldate = "2020-09-14"
}
@online{biblatex-vancouver,
  where the state of the biblatex-vancouver package",<br>author = "The biblatex-vancouver package",
                     "Agnibho Mondal",<br>"0.1",
  version =<br>date =<br>url =
                     "2020-05-20"url = "https://www.ctan.org/pkg/biblatex-vancouver",<br>urldate = "2020-09-14"
                     urldate = "2020-09-14"
}
@book{vancouver,
  title = "Citing Medicine",
  subtitle = "The {NLM} Style Guide for Authors, Editors, and Publishers",<br>editor = "Karen Patrias and Dan Wendling",
                     "Karen Patrias and Dan Wendling",
  edition =<br>publisher =
                     2,<br>"National Library of Medicine ({US})",<br>2015,
  year = 2015<br>month = oct,m \cdot \ln m =<br>ur1 =url = "https://www.ncbi.nlm.nih.gov/books/NBK7256/?amp=&depth=2",
                     "2020-09-16"}
```
**Figure 7.2:** An example bibliography file (part 2)

# <span id="page-40-0"></span>**Bibliography**

- <span id="page-40-6"></span>[1] David Fussner. The biblatex-chicago package. Version 2.0. 21st Apr. 2020. URL: [https : / / www. ctan . org / pkg / biblatex - chicago](https://www.ctan.org/pkg/biblatex-chicago) (visited on 14/09/2020).
- <span id="page-40-4"></span>[2] Philip Kime. APA BibLAT<sub>E</sub>X style. Version 9.14. 28th Aug. 2020. URL: <https://www.ctan.org/pkg/biblatex-apa> (visited on 14/09/2020).
- [3] Philip Kime and François Charette. biber A BibTeX replacement for users of biblatex. Version 2.3. 2015. URL: http://www.ctan.org/tex[archive/biblio/biber](http://www.ctan.org/tex-archive/biblio/biber) (visited on 09/02/2016).
- <span id="page-40-2"></span>[4] Donald E. Knuth. The T<sub>E</sub>Xbook. Addison-Wesley, 1984. ISBN: 0-201-03801-3.
- <span id="page-40-1"></span>[5] Philipp Lehman. The BibL<sup>4</sup>T<sub>E</sub>X Package. Programmable Bibliographies and Citations. 3.2. 2015. URL: http://mirrors.ctan.org/macros/latex/ [contrib/biblatex/doc/biblatex.pdf](http://mirrors.ctan.org/macros/latex/contrib/biblatex/doc/biblatex.pdf) (visited on 09/02/2016).
- <span id="page-40-8"></span>[6] Agnibho Mondal. The biblatex-vancouver package. Version 0.1. 20th May 2020. URL: [https://www.ctan.org/pkg/biblatex- vancouver](https://www.ctan.org/pkg/biblatex-vancouver) (visited on 14/09/2020).
- <span id="page-40-7"></span>[7] Karen Patrias and Dan Wendling, eds. Citing Medicine. The NLM Style Guide for Authors, Editors, and Publishers. 2nd ed. National Library of Medicine (US), Oct. 2015. URL: [https://www.ncbi.nlm.nih.gov/books/](https://www.ncbi.nlm.nih.gov/books/NBK7256/?amp=&depth=2) [NBK7256/?amp=&depth=2](https://www.ncbi.nlm.nih.gov/books/NBK7256/?amp=&depth=2) (visited on 16/09/2020).
- <span id="page-40-3"></span>[8] Publication Manual of the American Psychological Association. American Psychological Association, 2009. ISBN: 978-1433805592.
- <span id="page-40-5"></span>[9] The Chicago manual of style. 16th ed. The University of Chicago press, Aug. 2010. ISBN: 978-0226104201.

# <span id="page-42-0"></span>**Index**

Abbreviations, [9](#page-14-4) \addbibresource, [5,](#page-10-3) [12](#page-17-4) "alphabetic" (BibLFFX style), [16](#page-21-2) "apa" (BibL<sup>AT</sup>EX style), [18](#page-23-3) "authortitle" (BibLAT<sub>F</sub>X style), [17](#page-22-4) "authoryear" (BibLAT<sub>F</sub>X style), [17](#page-22-4) backend (biblatex parameter), [11](#page-16-4) bibencoding (biblatex parameter), [11,](#page-16-4) [31](#page-36-3) biber (program), [4,](#page-9-3) [5,](#page-10-3) [11,](#page-16-4) [29,](#page-34-6) [31](#page-36-3) biblatex ( $\text{LTEX}$  package), [1,](#page-6-2) [4,](#page-9-3) [11,](#page-16-4) [14,](#page-19-3) [29](#page-34-6) biblatex parameters backend, [11](#page-16-4) bibencoding, [11,](#page-16-4) [31](#page-36-3) defernumbers, [11,](#page-16-4) [21](#page-26-2) maxbibnames, [11,](#page-16-4) [14](#page-19-3) minbibnames, [11,](#page-16-4) [14](#page-19-3) sortcites, [4,](#page-9-3) [11,](#page-16-4) [15](#page-20-4) sortlocale, [11](#page-16-4) style, [11,](#page-16-4) [15–](#page-20-4)[19](#page-24-4) BibL<sup>AT</sup>EX styles "alphabetic", [16](#page-21-2) "apa", [18](#page-23-3) "authortitle", [17](#page-22-4) "authoryear", [17](#page-22-4) "chicago", [19](#page-24-4) "numeric", [15,](#page-20-4) [16](#page-21-2) "numeric-comp", [16](#page-21-2) "vancouver", [19](#page-24-4) \bibliography, [12](#page-17-4) bibtex (program), [11,](#page-16-4) [29,](#page-34-6) [30](#page-35-2) bibtex8 (program), [11,](#page-16-4) [29,](#page-34-6) [30](#page-35-2) "chicago" (BibLAT<sub>F</sub>X style), [19](#page-24-4) \cite, [5,](#page-10-3) [12,](#page-17-4) [13,](#page-18-6) [17](#page-22-4)[–19](#page-24-4) \citeauthor, [13](#page-18-6) \citetitle, [13](#page-18-6) \citeurl, [13](#page-18-6) \citeyear, [13](#page-18-6) csquotes (LAT<sub>E</sub>X package), [4](#page-9-3) \defbibheading, [14](#page-19-3) \defbibnote, [14](#page-19-3) defernumbers (biblatex parameter), [11,](#page-16-4) [21](#page-26-2) \footcite, [13](#page-18-6)

hyperref (LAT<sub>E</sub>X package), [12,](#page-17-4) [13](#page-18-6) LATEX commands \addbibresource, [5,](#page-10-3) [12](#page-17-4) \bibliography, [12](#page-17-4) \cite, [5,](#page-10-3) [12,](#page-17-4) [13,](#page-18-6) [17–](#page-22-4)[19](#page-24-4) \citeauthor, [13](#page-18-6) \citetitle, [13](#page-18-6) \citeurl, [13](#page-18-6) \citeyear, [13](#page-18-6) \defbibheading, [14](#page-19-3) \defbibnote, [14](#page-19-3) \footcite, [13](#page-18-6) \nocite, [13](#page-18-6) \parencite, [13,](#page-18-6) [17](#page-22-4)[–19](#page-24-4) \printbibliography, [5,](#page-10-3) [14,](#page-19-3) [21,](#page-26-2) [24,](#page-29-2) [26](#page-31-2) \textcite, [13,](#page-18-6) [18,](#page-23-3) [19](#page-24-4) \urlstyle, [12](#page-17-4) LATEX environments refsection, [24,](#page-29-2) [26](#page-31-2) LATEX packages biblatex, [1,](#page-6-2) [4,](#page-9-3) [11,](#page-16-4) [14,](#page-19-3) [29](#page-34-6) csquotes, [4](#page-9-3) hyperref, [12,](#page-17-4) [13](#page-18-6) ltx (program), [5](#page-10-3) maxbibnames (biblatex parameter), [11,](#page-16-4) [14](#page-19-3) minbibnames (biblatex parameter), [11,](#page-16-4) [14](#page-19-3) Months, the names of, [10](#page-15-2) \nocite, [13](#page-18-6) "numeric" (BibLAT<sub>F</sub>X style), [15,](#page-20-4) [16](#page-21-2) "numeric-comp" (BibLATFX style), [16](#page-21-2) \parencite, [13,](#page-18-6) [17–](#page-22-4)[19](#page-24-4) pdflatex (program), [5](#page-10-3) \printbibliography, [5,](#page-10-3) [14,](#page-19-3) [21,](#page-26-2) [24,](#page-29-2) [26](#page-31-2) Programs biber, [4,](#page-9-3) [5,](#page-10-3) [11,](#page-16-4) [29,](#page-34-6) [31](#page-36-3) bibtex, [11,](#page-16-4) [29,](#page-34-6) [30](#page-35-2) bibtex8, [11,](#page-16-4) [29,](#page-34-6) [30](#page-35-2) ltx, [5](#page-10-3) pdflatex, [5](#page-10-3)

refsection (LAT<sub>F</sub>X environment), [24,](#page-29-2) [26](#page-31-2)

sortcites (biblatex parameter), [4,](#page-9-3) [11,](#page-16-4) [15](#page-20-4) sortlocale (biblatex parameter), [11](#page-16-4) style (biblatex parameter), [11,](#page-16-4) [15](#page-20-4)[–19](#page-24-4) Styles, [15](#page-20-4)

\textcite, [13,](#page-18-6) [18,](#page-23-3) [19](#page-24-4)

\urlstyle, [12](#page-17-4)

"vancouver" (BibL<sup>AT</sup>EX style), [19](#page-24-4)